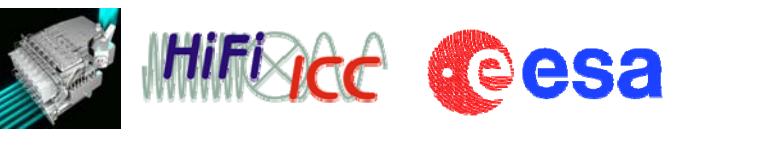

# Processing and analyzing HIFI spectral maps in HIPE

Pat Morris (NHSC)

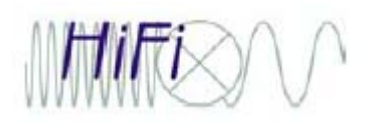

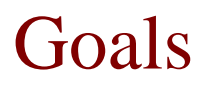

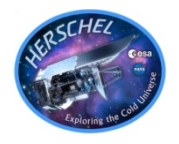

- Familiarity with HIFI's mapping modes
- Inspection
- Cleaning the input spectra (baselines)
- Regridding
- Cube toolbox
- Image analysis
- Saving the output
- [Bonus if time+interest: line fitting with the spectrum fitter tool (unscripted)]

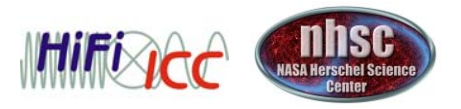

## The Mapping AOTs schematically

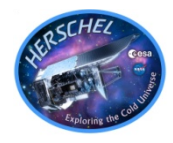

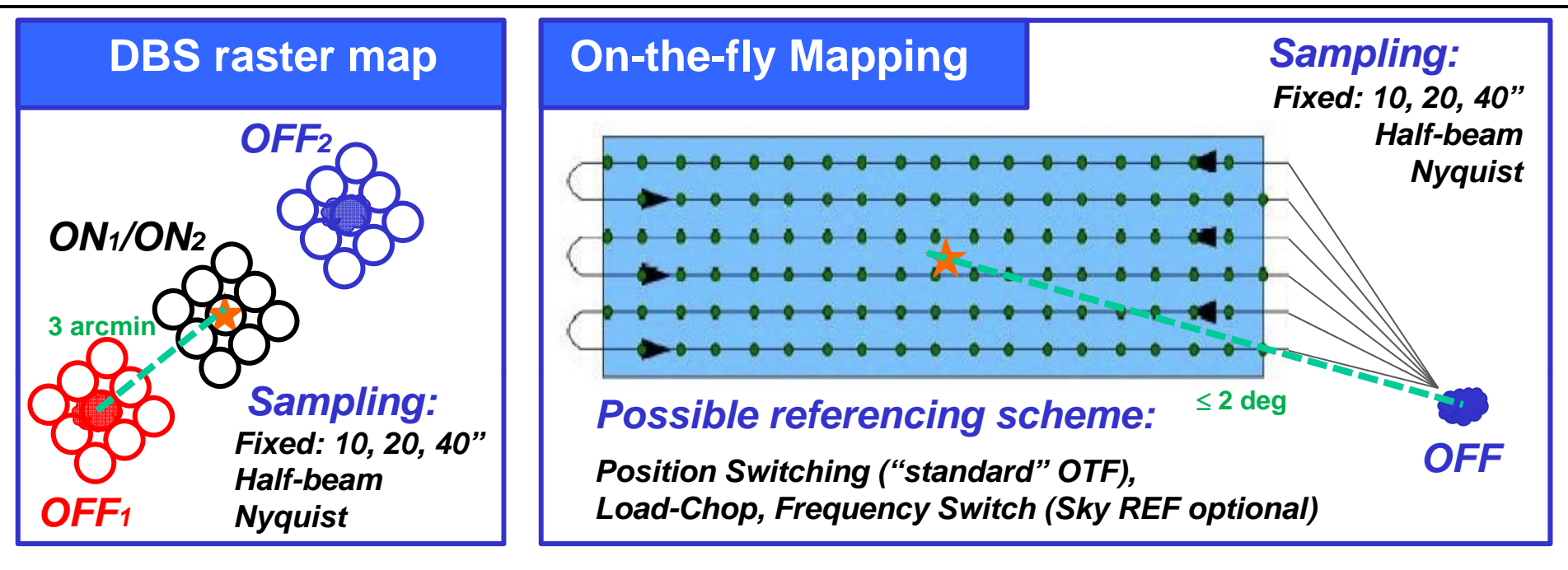

The main purpose of the OFF positions is to provide baseline removal of drift + standing waves.

- 1. The OFFs may sometimes be contaminated with line emission (most often CO and [CII], sometimes others because of the fixed DBS throw). *You should check for this in the data (Sylvie's demo).*
- 2. The OFFs may sometimes not fully correct the ripples, due to short Allan times (rapid drift cross-over from radiometric noise).

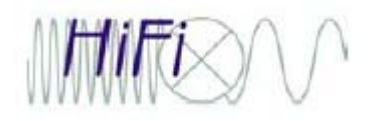

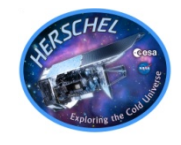

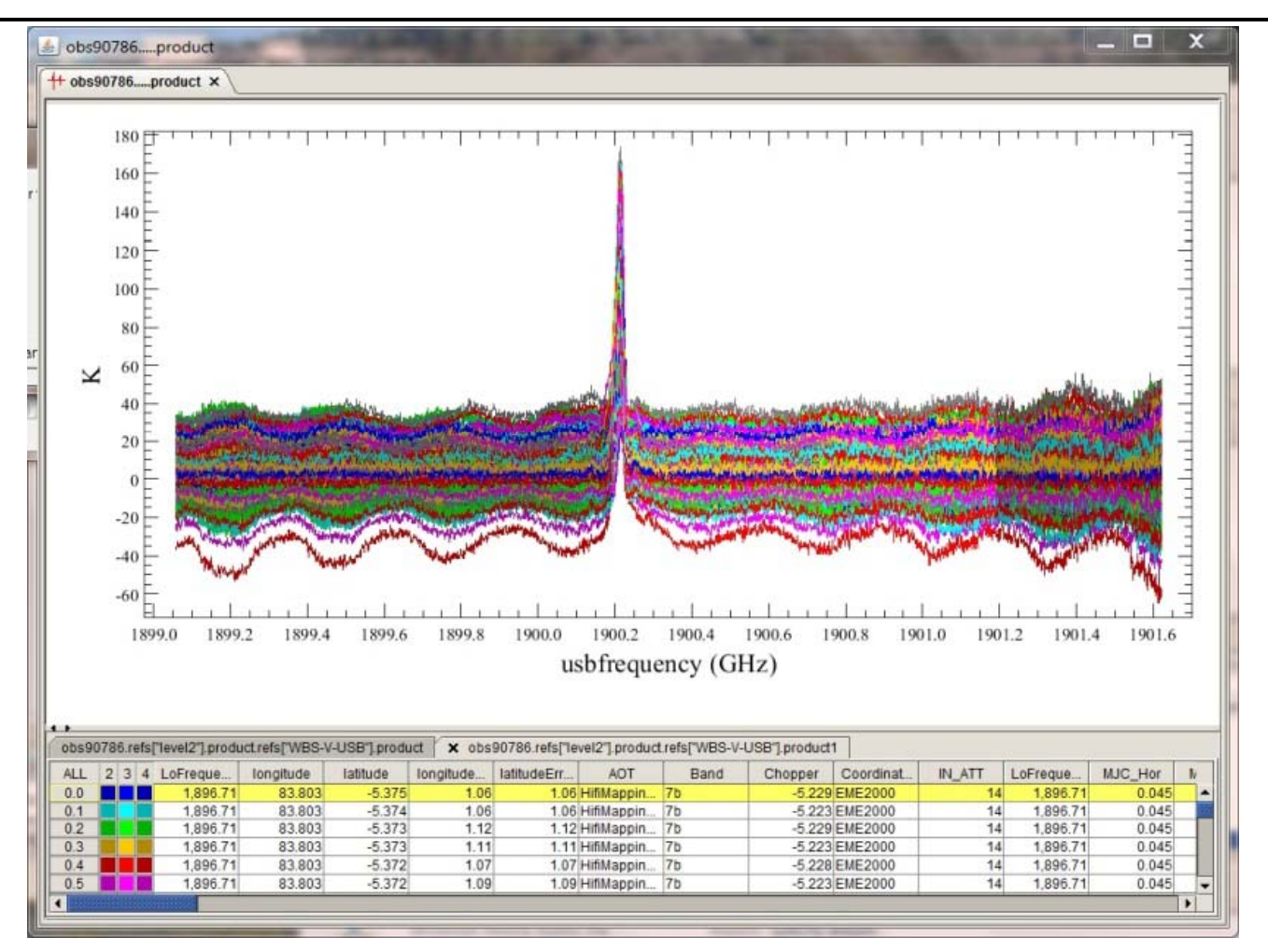

 $C^+$  + 1900 GHz + continuum + drift

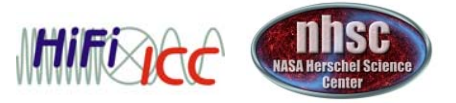

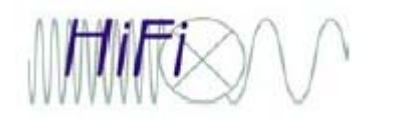

## OTF maps used a flawed telescope line scan pointing mode

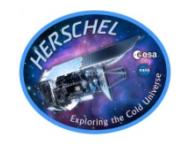

• This mode has been flawed on the telescope, producing departures along the intended scan path.

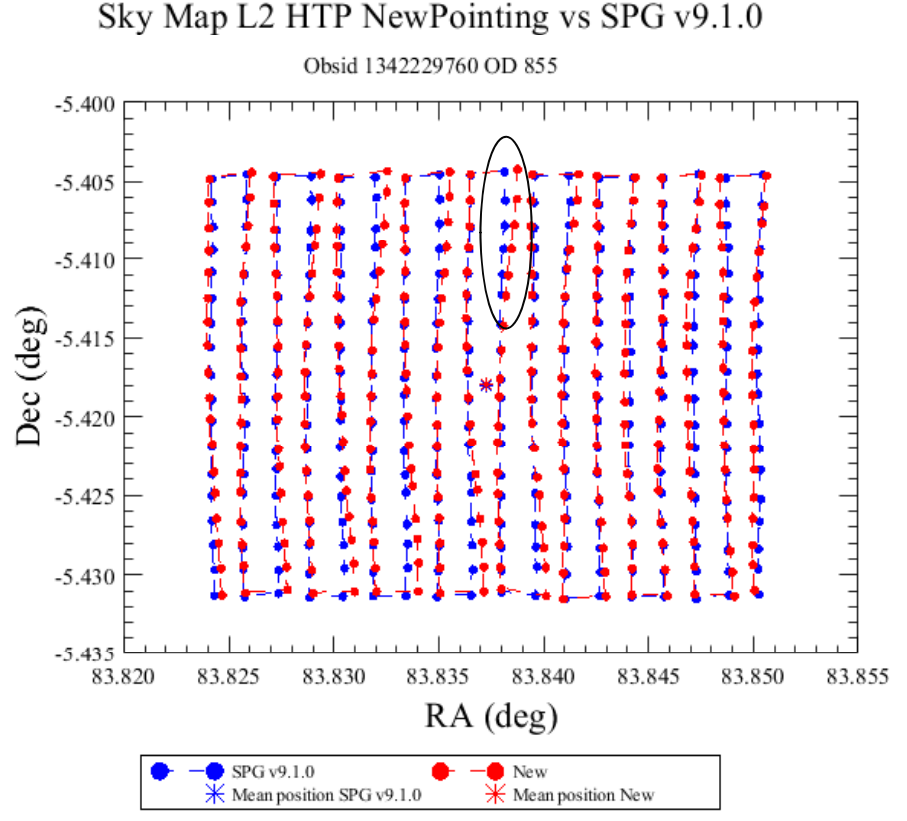

 $\bullet$  This behavior is revealed with improved pointing reconstruction currently in development for wider application.

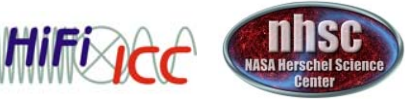

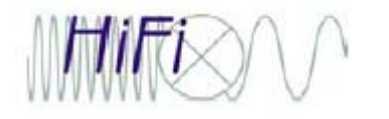

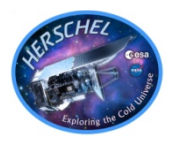

The "zig-zag" has components of slewing errors unrelated to timing errors in HIFI.

Errors are projected in both RA and Dec (not just along the scan line).

The telescope appears not to be matching the expected speed once scanning, causing map points to bunch up at the beginning.

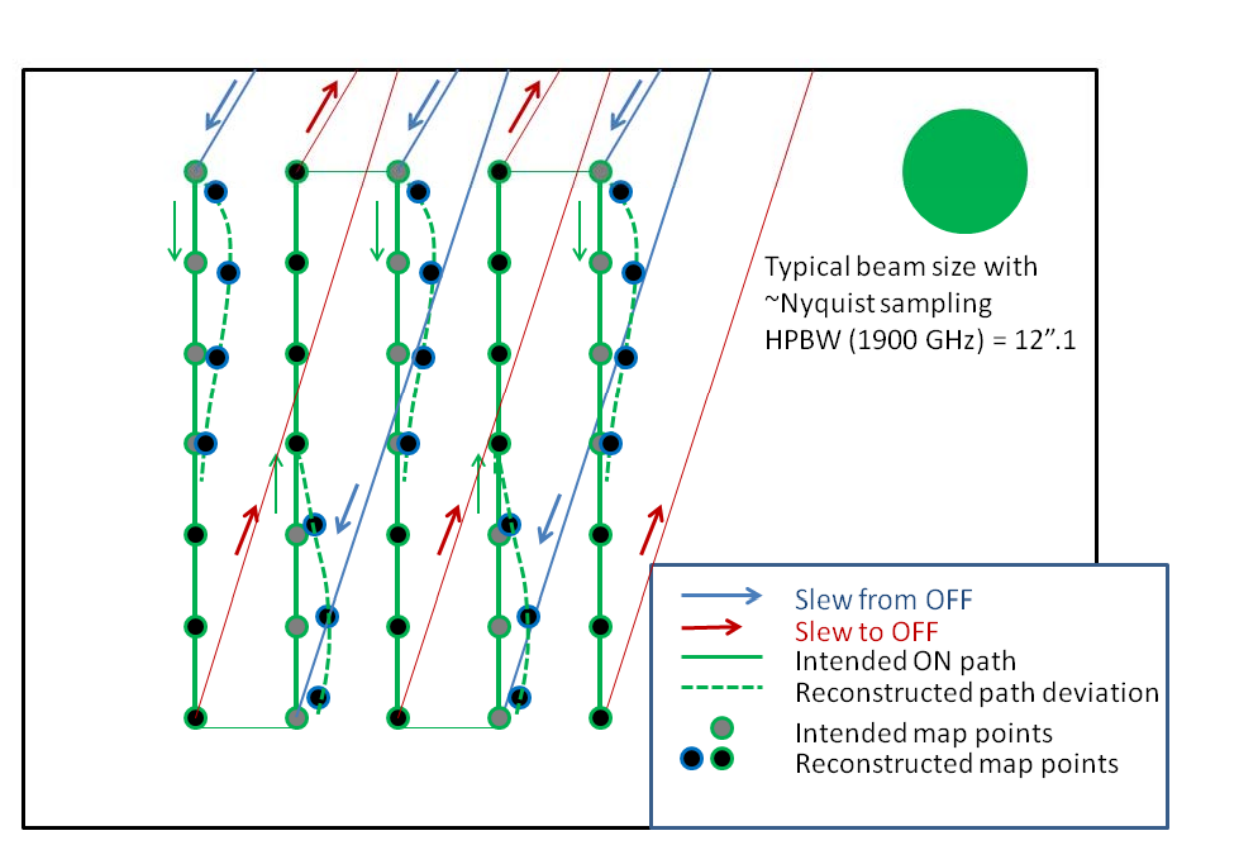

The deviations are clearly correlated with the slews from OFF, Looks like slew  $\rightarrow$  deceleration  $\rightarrow$  scan transition bugs.

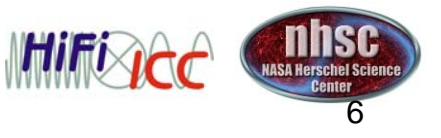

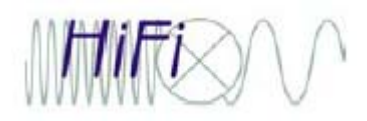

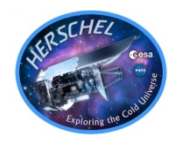

• The consequence is that sampling requested in HSpot is not perfect, and until the new pointing reconstruction is available for re-assignment of attitudes, some observations will exhibit a form of "zig-zag"

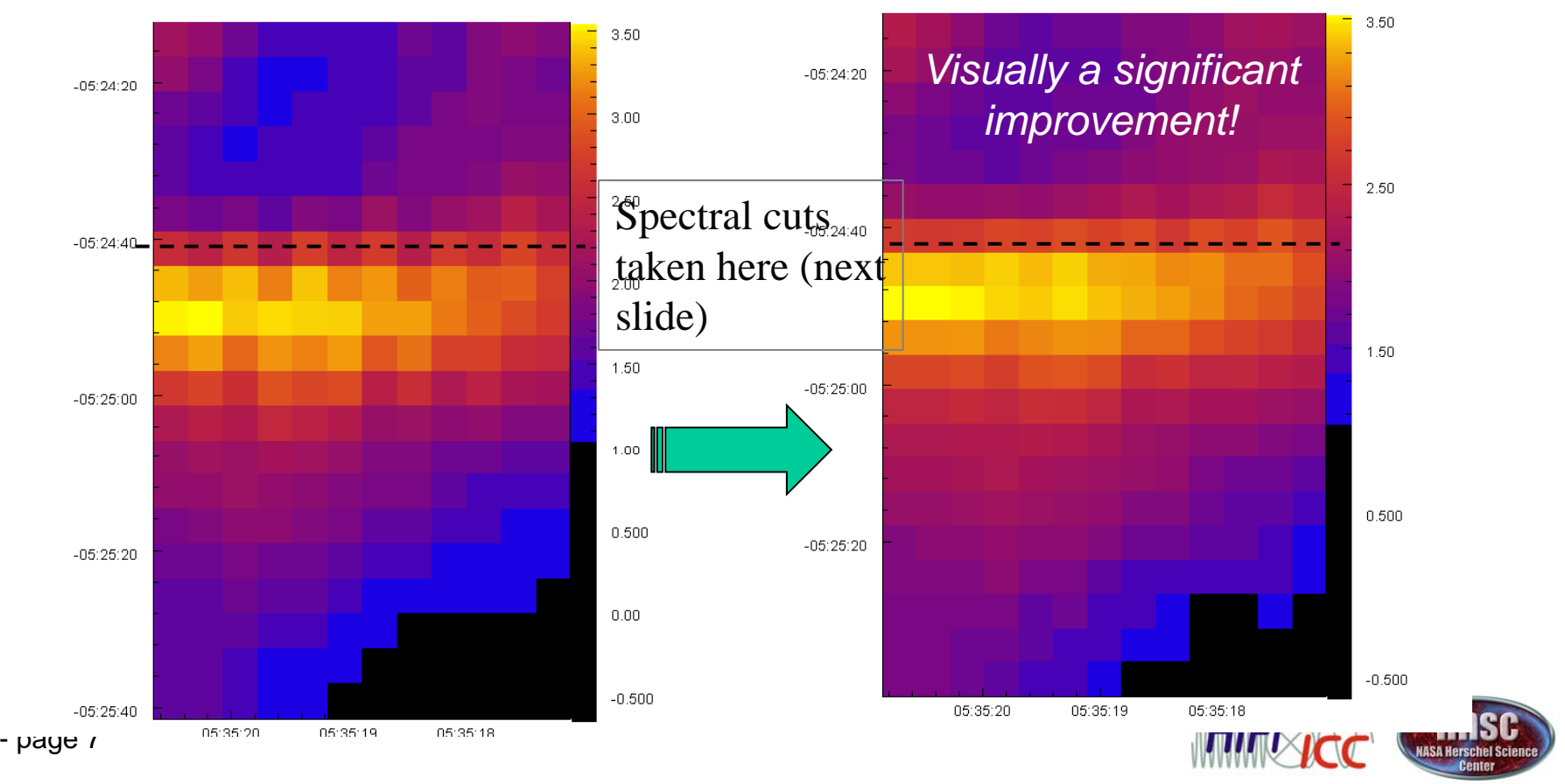

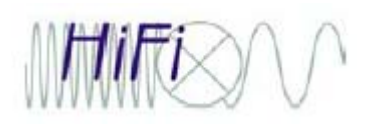

### The new pointing history reduces the zig-zag

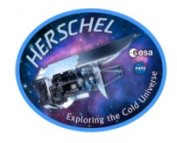

 $C+$  line flux New (red) vs SPG (blue) Obsid 1342203243 OD 463  $3.4$   $\uparrow$   $\uparrow$   $\uparrow$   $\uparrow$   $\uparrow$   $\uparrow$  $3.2$ 3.0  $\overbrace{H}^{2.8}$ <br> $\overline{H}$ <br> $\overline{H}^{2.6}$ <br> $\overline{H}^{2.4}$ <br> $\overline{H}^{2.2}$  $2.0$ 1.8 1.6 12  $13$ 11 10 Pixel No.  $*$  Row 10 SPG v9.1.0  $*$  $\rightarrow$  Row 10 New  $\sigma$ (O3) 0.194  $\sigma$ (O3) 0.104

C+ line fluxes in spectra extracted from the cube in a slice across the Orion Bar.

Red is based on Newpointing and shows ~2x lower noise around an approximating (3rd order) fit to the flux gradient across the PDR.

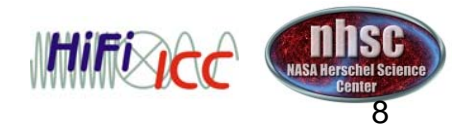

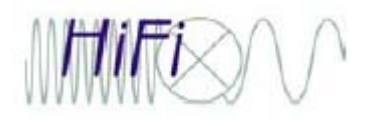

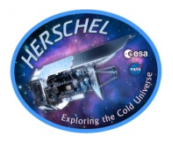

- What we will do:
	- 1. Load a  $H_2O$  and <sup>13</sup>CO OTF map of massive SFR W51.
	- 2. Inspect metadata for the map layout on the sky, noise performance parameters.
	- 3. Remove "artifacts" from the Level 2 spectra.
	- 4. More discussion of artifacts (ripples).
	- 5. Regrid into spectral cubes.
	- 6. Try some tools from the cube analysis toolbox (CSAT)
	- 7. Highlight some image analysis tools.
	- 8. Save the output.

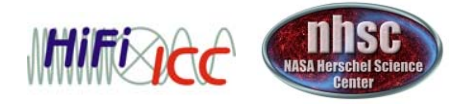

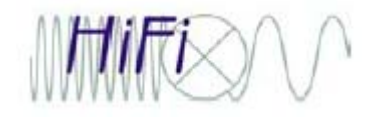

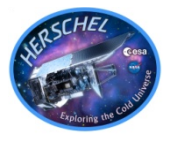

Loading obsid 1342207383 should follow the script

installation\_demo\_hifidpws\_aug2013\_v1.py

It is a fairly large observation, the pool is  $\sim$  2 GB.

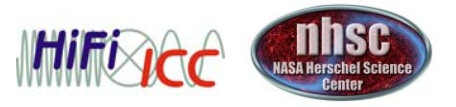

## 2. Inspection of the data

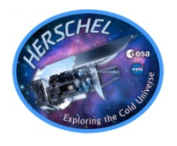

 $\bullet$  This is a familiarization of the data tree for a spectral map, inspection of the Level 2 HTPs in Spectrum Explorer (for data quality / artifacts), and locating the metadata that describe the map pattern and expected noise.

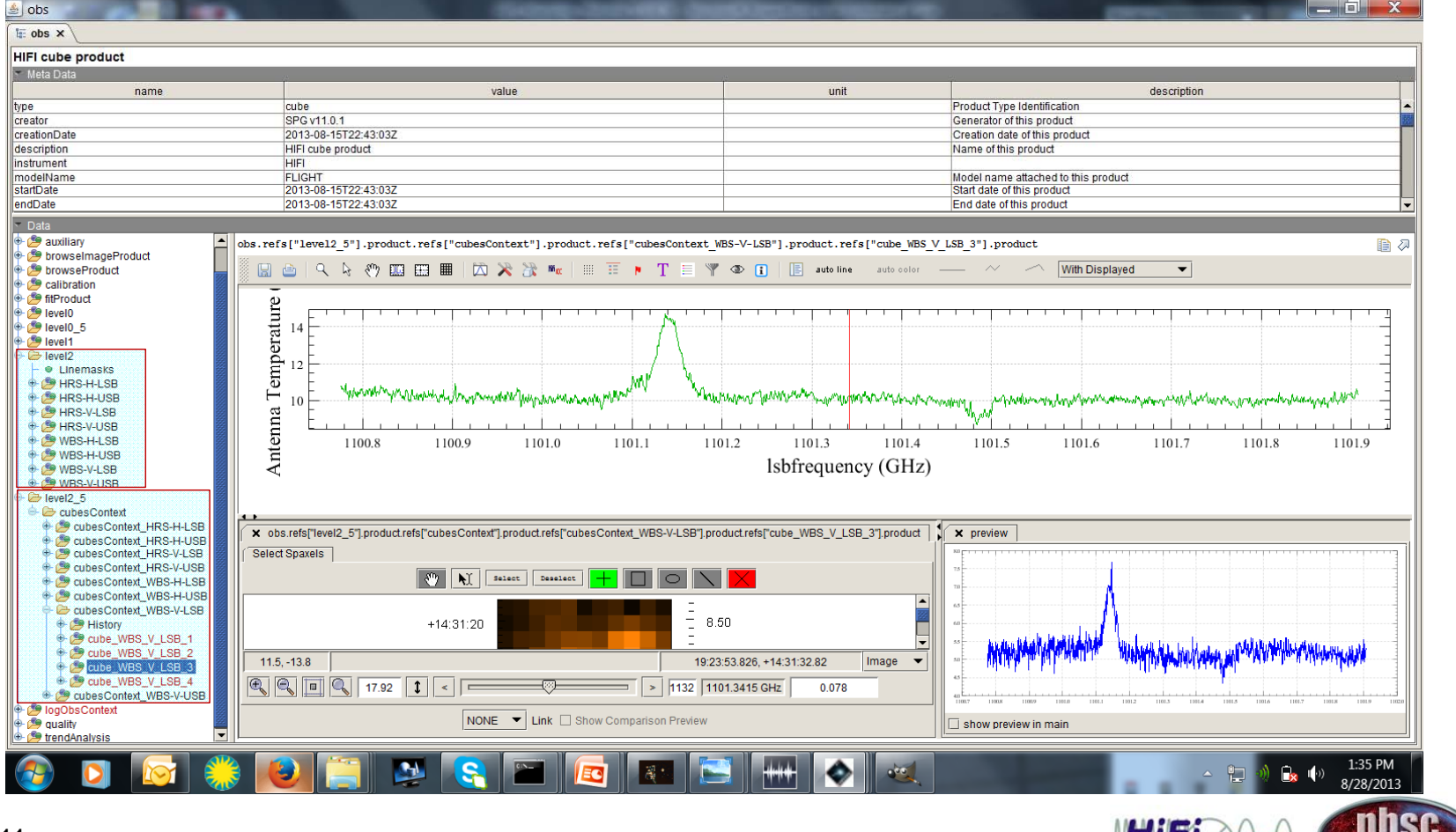

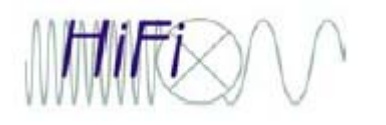

### 2. HTP inspection

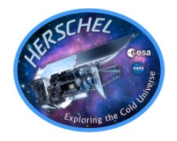

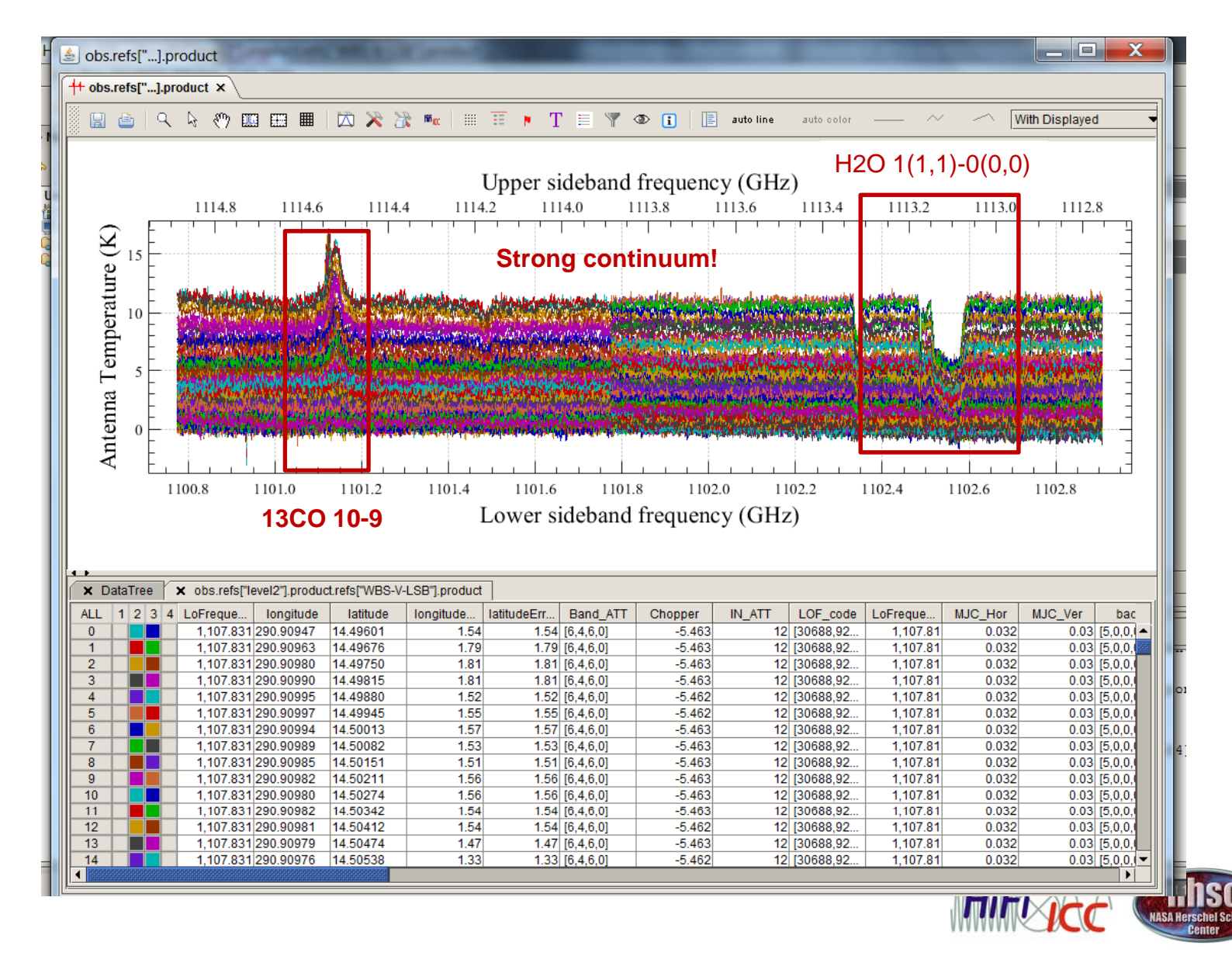

### 2. Key metadata

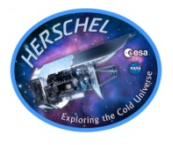

### obs.refs["auxiliary"].product.refs["HifiUplinkProduct"].product["HifiUplinkParameters"]

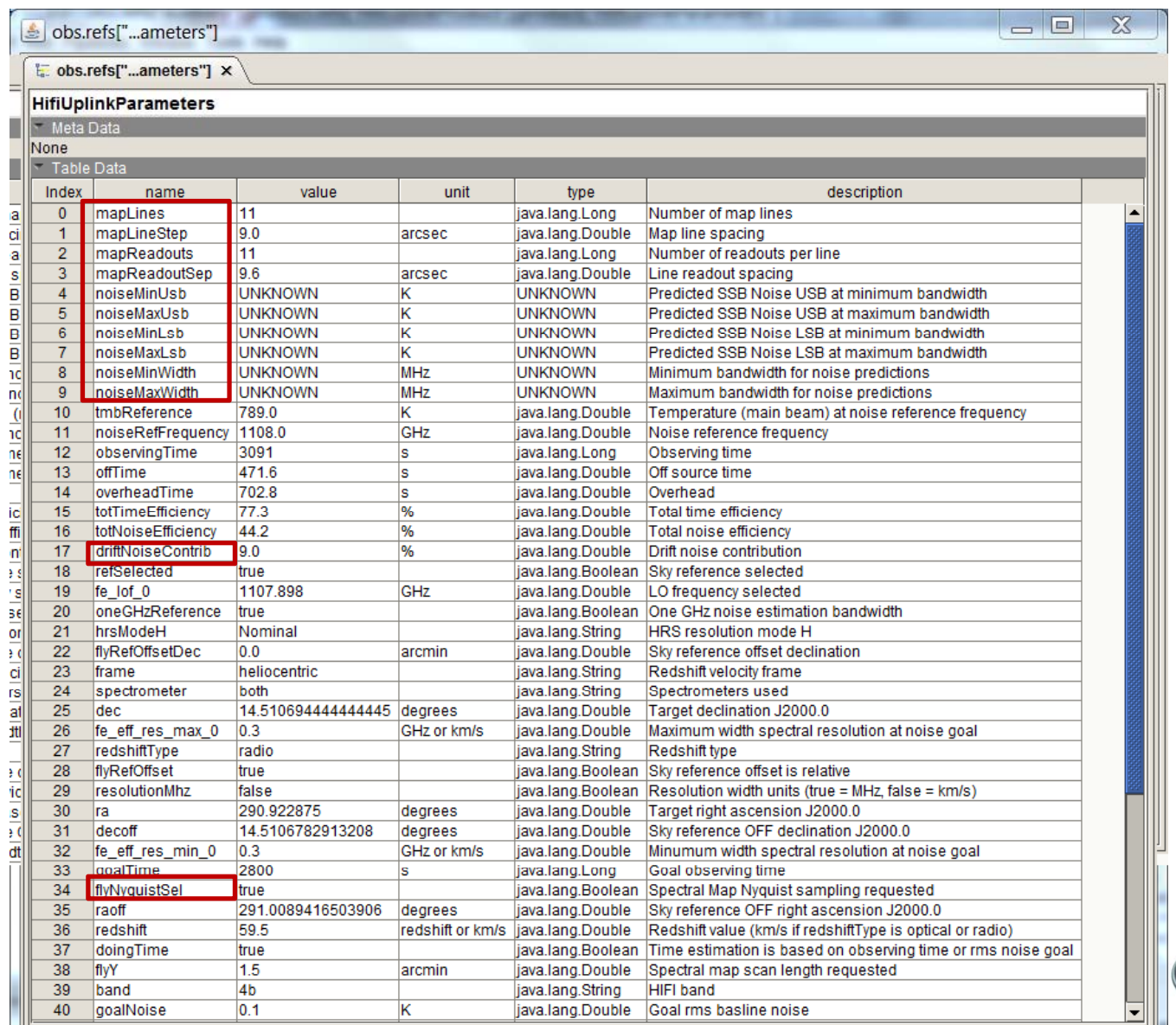

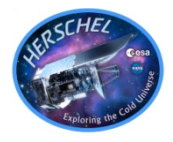

- This observation is well-behaved, following L2 HTP inspection.
- We will remove the baseline under the 13CO line (with no distinction between continuum and baseline offsets).
- We will not go through removal of fringes (since there is no strong residual), but the procedure is basically the same.
	- <del>Jan Jawa (</del> You may combine both fringe fitting with baseline fitting and removal with fitHifiFringe (sine waves).
	- <del>Jan Jawa (</del> - In the future more advanced ripple correction will be available for observations using Bands 6 or 7 with e-ripples.

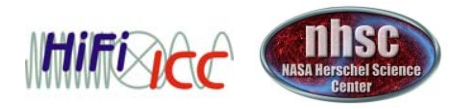

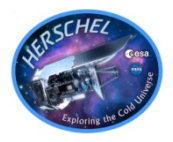

- $\bullet\,$  S/N is good experiment with oversampling to  $\sim$ 2 x Nyquist.
	- Remember that structures are resolvable to at least  $\sim\!1\!/10$  the beam size when S/N is very high.
	- Noise is computed on a map point basis; does not take the convolution into account (thus generally better than predicted).
	- Changing the pixel scale is the most common application, and we do not do a complete experiment with all possible parameters, e.g. altering WCS references. For this consult the HIFI DRG.

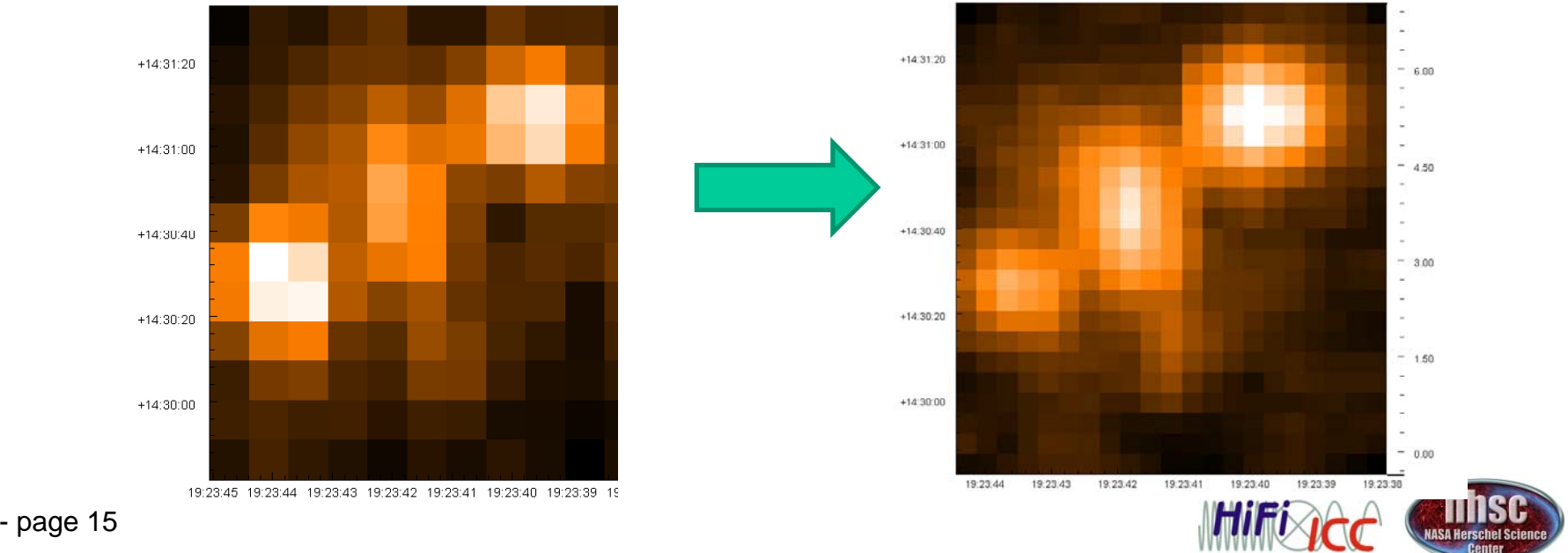

## **FINTENTIA** 6. Cube Spectrum Analysis Toolbox (CSAT)

 $\bullet$ We will crop in frequency, create a PV map, convert the cube units GHz to velocity, make a velocity map, and an integrated intensity map. We can also subtract baselines in the CSAT (not as sophisticated as fitBaseline, but a good means to create a continuum map).

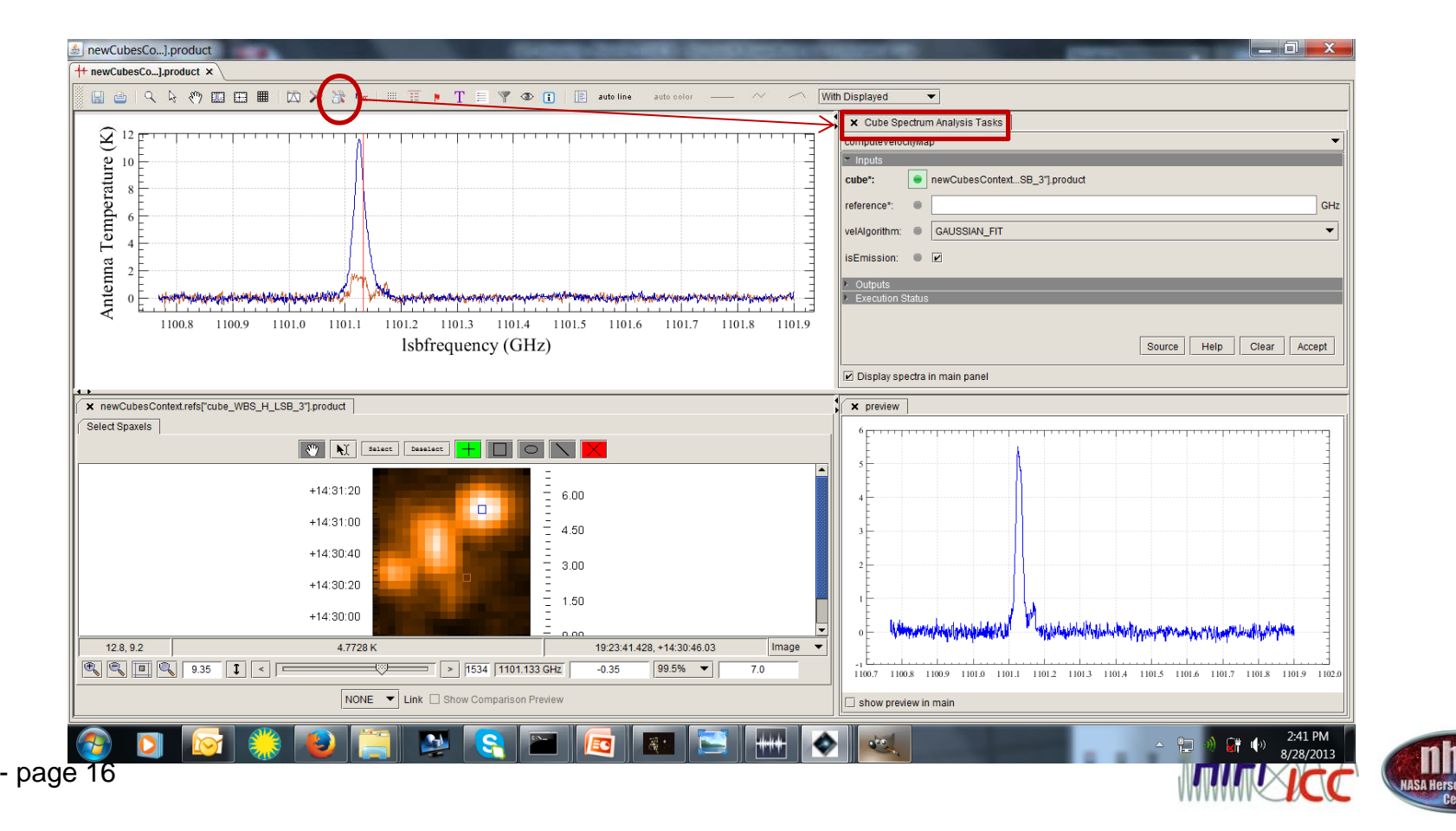

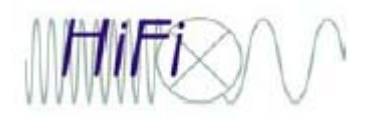

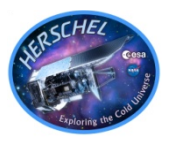

- As noted, the CSAT has a subtractBaselineFromCube task, but be careful with this.
- If the data have artifacts, they should be removed before convolving them into the "good" spectra at each map position. Once convolved, the subtraction of the baseline is not accurate.
- Baseline subtraction in the CSAT is valid for continuum emission.

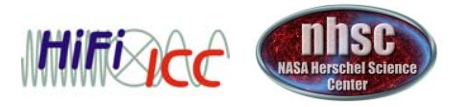

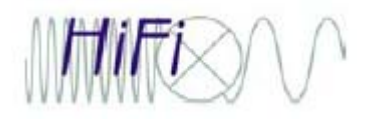

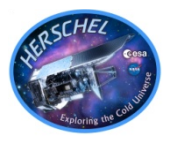

- • Image analysis tools have been developed by PACS/SPIRE, usable on any HIFI 2D map image.
- $\bullet$ Smoothing, contour overlays, source fitting, etc etc.

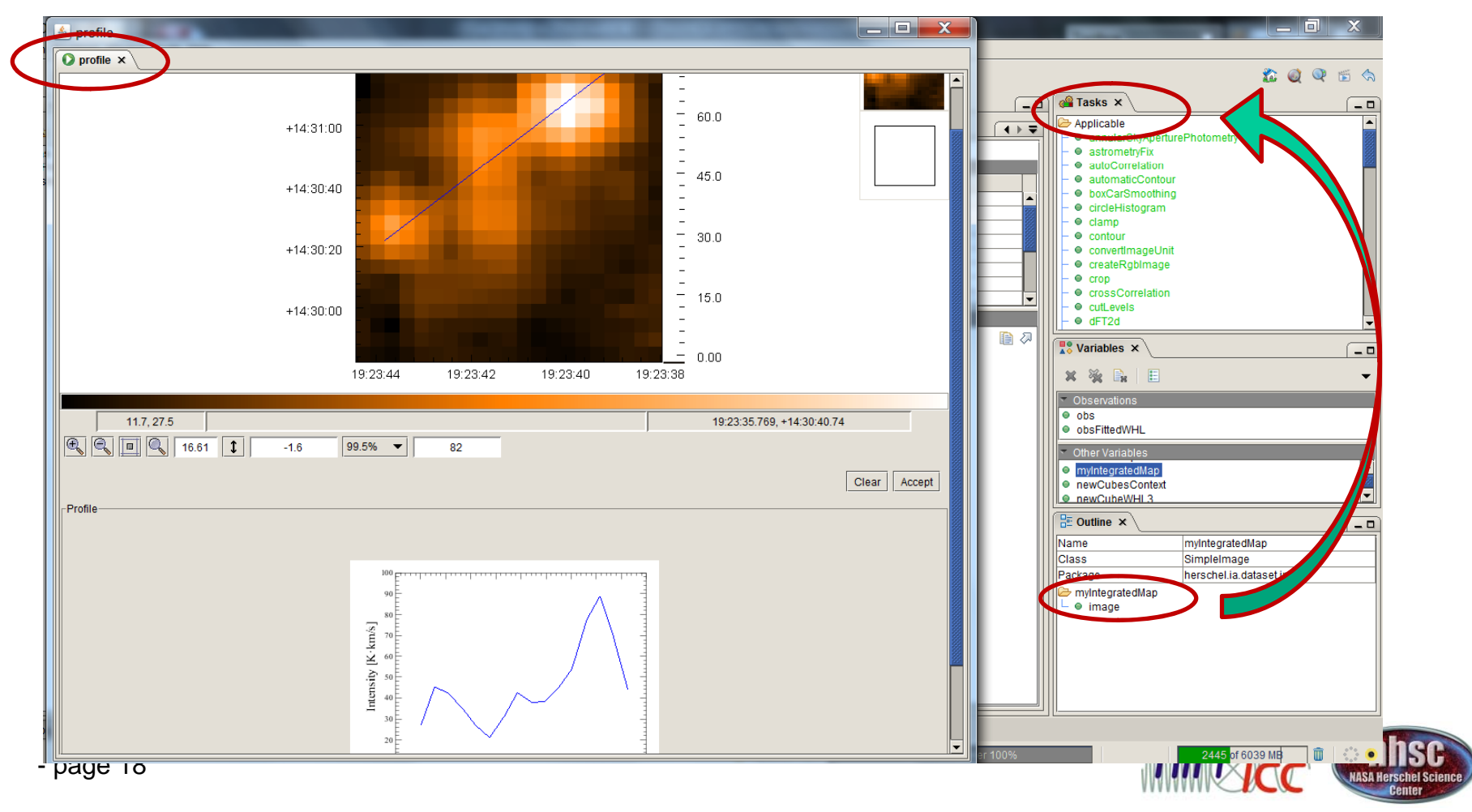

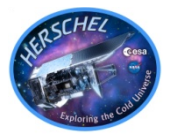

- We shall look only at means of FITS export.
- Reinserting our tuned cubes into the obs context is possible, but a big hassle that's worth it only if managing a lot of data (and we can show you how offline or via helpdesk).

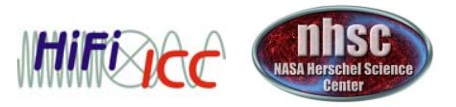

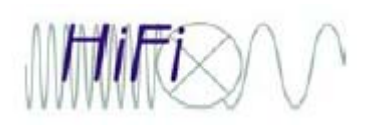

### Bonus if time: Line fittin g (unscripted)

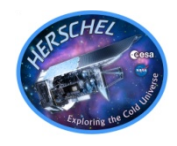

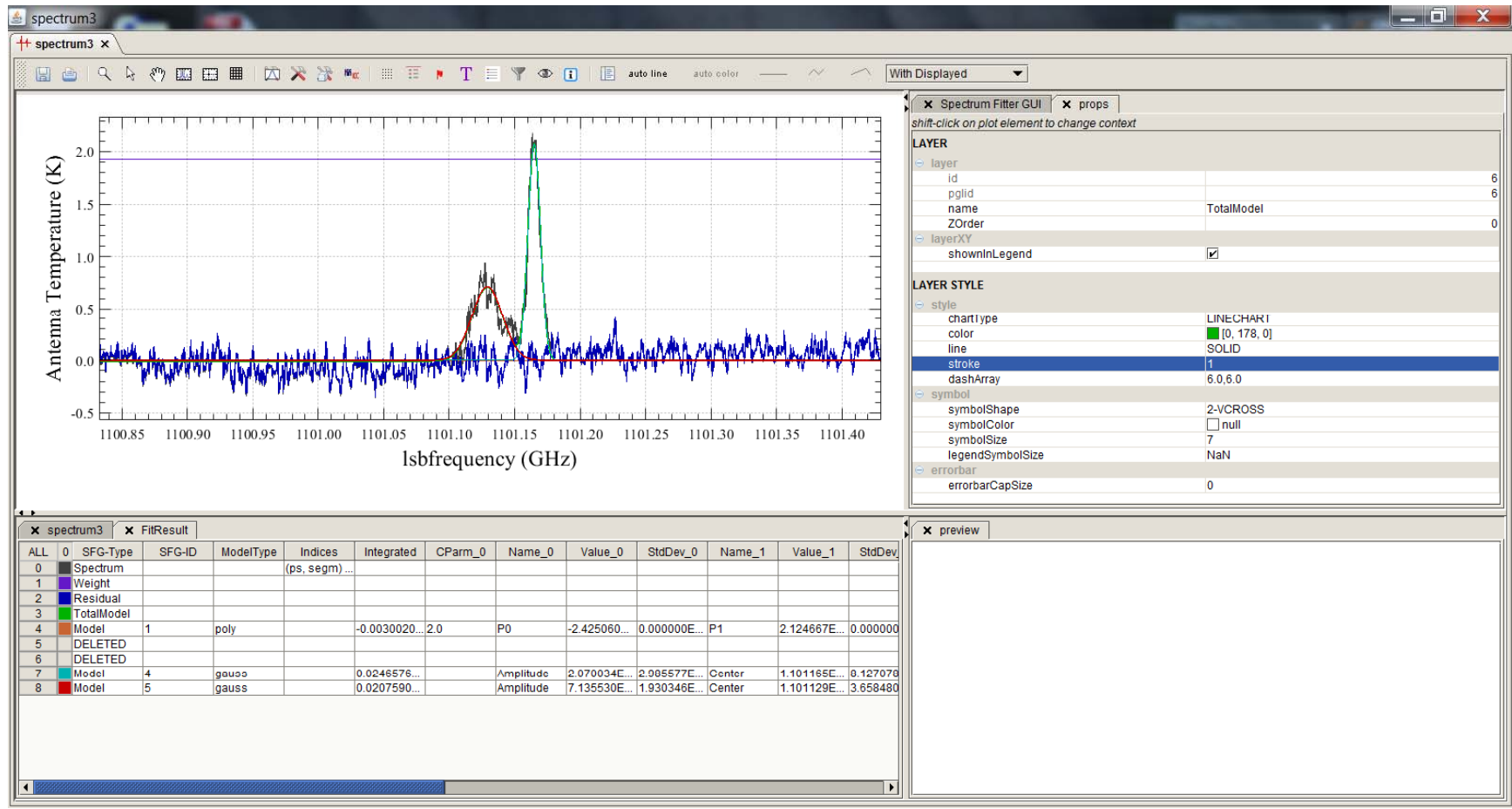

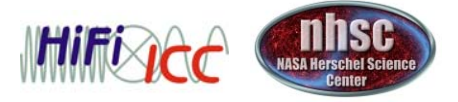